# **HRCenter Data Log Report**

Last Modified on 04/18/2024 3:54 pm CDT

#### **Purpose**

This report is designed to show information that has come from HRCenter into Enterprise via pre-fill and post-fill procedures as it is submitted. It will display a time and date stamp of when the information came into Enterprise as well as the field that the information came into.

### **Where You Can Run this Report**

This report can be run in Enterprise under All Options > reports. Select the Employee Info category on the left.

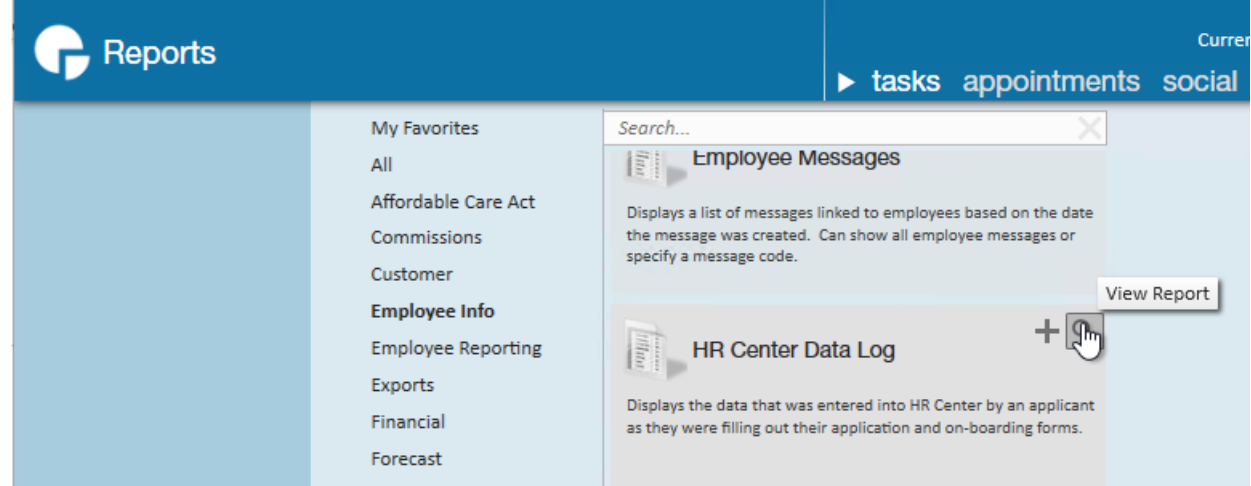

You can also run this report in Beyond under B menu > Reports. Select All Reports and search by report name or report group of employee info.

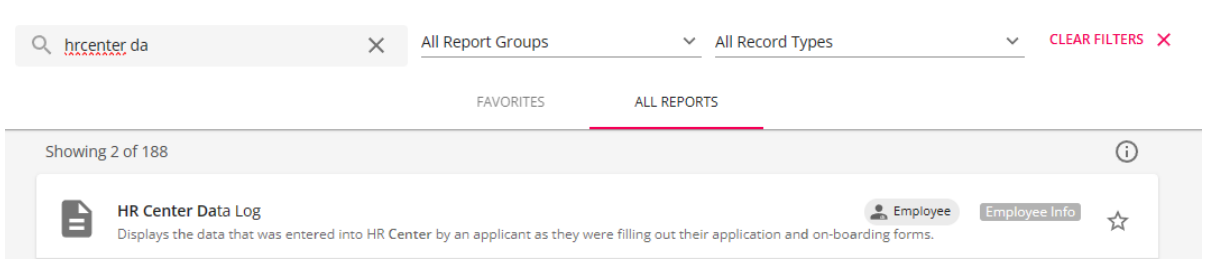

#### **Parameters**

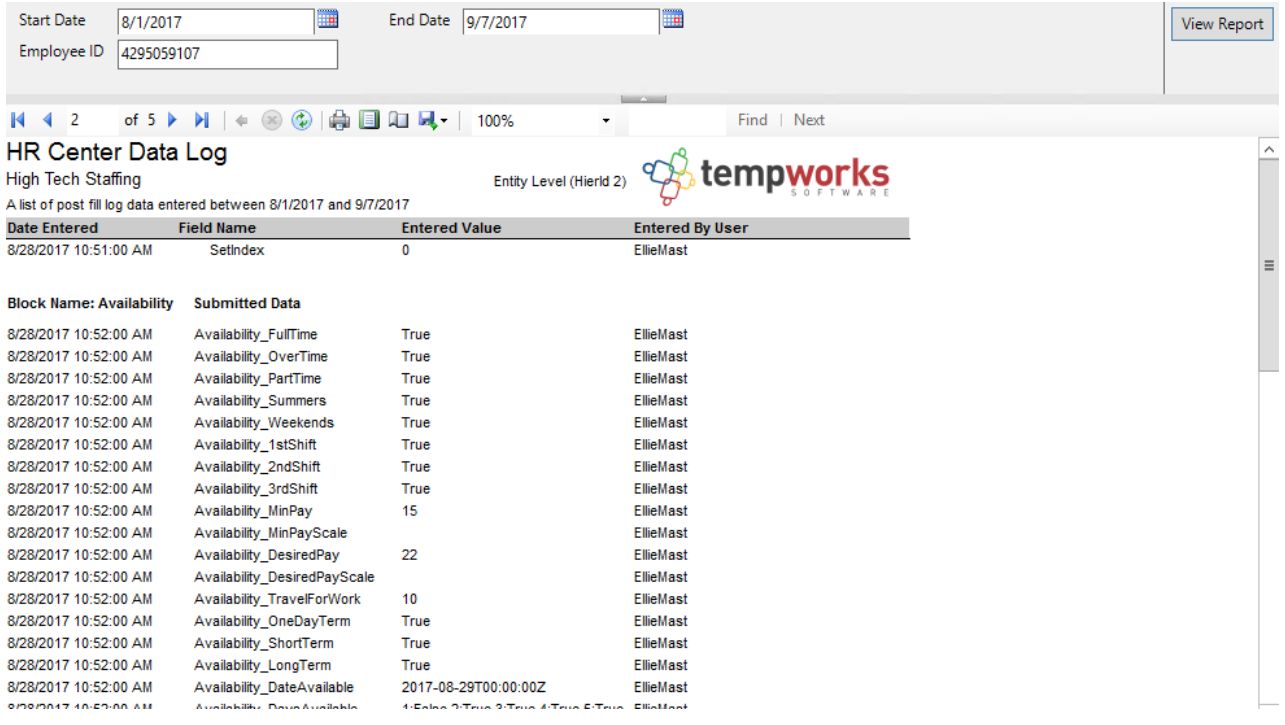

- 1. **Start Date:** Starting date of your desired date range
- 2. **End Date:** Ending date of your desired date range
- 3. **Employee ID:** Can enter a specific employee id to filter for

## **Related Articles**